## **Navigate360: Editing Availability**

*Availability allows staff to indicate the days, times, locations, and services they offer during appointments. Staff can copy an availability and make modifications without making new availability.*

## **1. Use the Edit function to edit existing availabilities**

o Click the *Edit* link to the right of an availability.

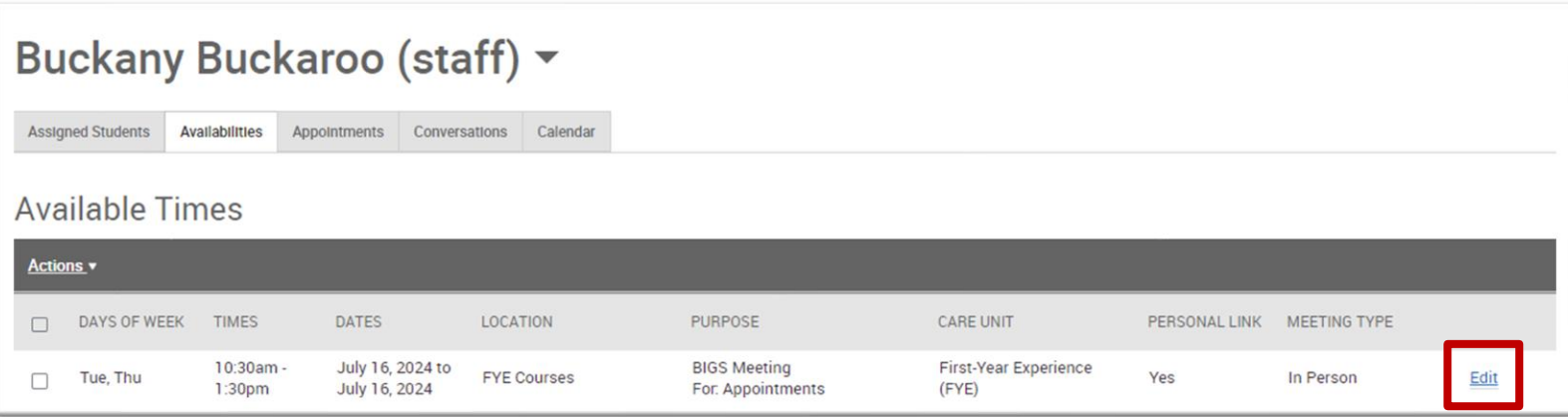

- o Edit the desired information. If editing the *Care Unit* or *Location*, the *Services* will need to be input again.
	- Examples of additional availabilities: Create Tuesday/Thursday availability. Create availabilities for the final exam period. Create availabilities for specific Campaigns. Create availabilities in which only virtual or phone Meeting Types are available.